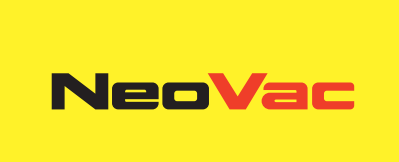

# **Modulo Modbus/BACnet**

Modulo Modbus/BACnet integrabile per l'unità di calcolo Supercal 5.

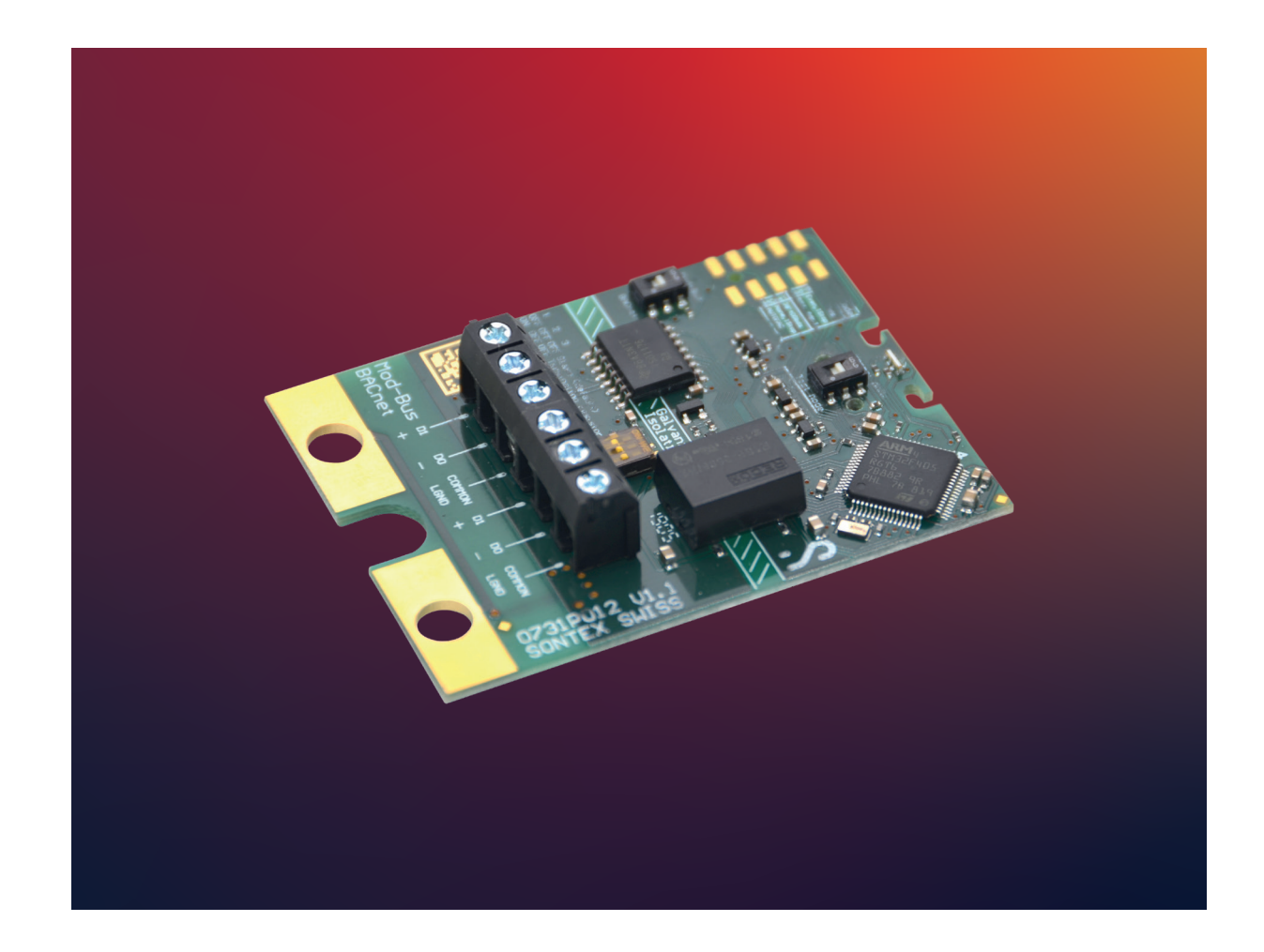

# **Modulo Modbus/BACnet integrabile**

# **Applicazione**

Il modulo di comunicazione opzionale ModBus/BACnet consente all'unità di calcolo Supercal 5 di comunicare attraverso un sistema ModBus/BACnet. In questo modo è possibile leggere i dati metrologici dal contatore di calore e trasmetterli a un sistema di controllo tramite ModBus o BACnet.

# **Applicazione BACnet**

BACnet è un protocollo di comunicazione per lo scambio di informazioni tra dispositivi di diversi marchi per un'automazione ottimale degli edifici. Il modulo BACnet MS/TP viene utilizzato con il Supercal 5. Il modulo si presta a diverse applicazioni: in edifici pubblici e commerciali, ma anche in edifici residenziali, ove sia richiesta un'automazione intelligente degli edifici.

# **Applicazione Modbus**

Il Modbus è un protocollo di comunicazione che consente ai prodotti intelligenti di diversi marchi e settori di scambiare informazioni con un sistema di gestione della fatturazione.

Il modulo Modbus EIA-485 viene utilizzato con il Supercal 5 per trasmettere dati su una rete Modbus. Il modulo si presta a diverse applicazioni: negli edifici pubblici e commerciali, ma anche in quelli residenziali, ove sia richiesta un'automazione intelligente degli edifici.

# **Caratteristiche**

- Questo modulo combina funzioni BACnet e funzioni Modbus
- Commutazione tra BACnet e Modbus
- Passaggio dalla modalità normale a quella di test

#### **Modulo BACnet MS/TP**

- Compatibile con ASHARE 135 e ISO 16484-5
- Conforme ai profili dei dispositivi BACnet B-ASC
- Velocità di trasmissione max. 115 200 bit/sec
- Supporta lettura e scrittura multipla
- RS-485 con separazione galvanica dal modulo

#### **Funzioni BACnet**

Il modulo BACnet MS/TP comunica in rete tramite RS-485 e può essere indirizzato come master/slave o come slave.

I dati attuali, i dati cumulativi, le temperature o gli errori vengono trasmessi al controllore BACnet tramite il modulo BACnet MS/TP.

#### **Modulo Modbus**

- Compatibile con PI-MBUS-300 Rev. J Modicon Modbus Protocol Reference Guide (June 1996).
- Compatibile con MODBUS APPLICATION PROTOCOL SPECIFICATION V1.1b.
- Compatibile con Modbus over Serial Line Specification and Implementation Guide V1.02 (December 20, 2006).
- Velocità di trasmissione max. 115'200 bit/sec.
- Supporta lettura e scrittura multipla
- RS-485 con separazione galvanica dal modulo (2 cavi, modalità half duplex).
- La modalità di trasmissione RS-485 supporta RTU o ASCII

#### **Funzioni Modbus**

Il modulo Modbus comunica in rete tramite RS-485 (RTU o ASCII) e può essere indirizzato come slave. I dati attuali, i dati cumulativi, i valori mensili, le temperature o gli errori vengono trasmessi al controllore tramite il modulo Modbus.

## **Installazione**

#### **Se abbinato a un modulo Modbus/BACnet/ il Supercal 5 richiede un'alimentazione di rete.**

Per montare il modulo Modbus/BACnet occorre rimuovere la parte superiore della scatola. Per farlo si devono rimuovere i piombini. L'installazione deve essere eseguita da una persona autorizzata. La protezione elettrica di base deve essere garantita dall'impianto domestico.

Il cablaggio deve essere eseguito secondo lo schema di collegamento riportato nella scheda tecnica. Fissare i cavi con il dispositivo di scarico della tensione. Far passare i cavi attraverso i pressacavi del Supercal 5. Si raccomanda di attorcigliare i collegamenti e di dotarli di occhielli per i cavi. In questo modo si evita il rischio di cortocircuiti.

Per la linea di segnale si raccomandano i seguenti cavi: U72 1 x 4 x 0,8 mm2 o U72M 1 x 4 x 0,6 m2.

Quando si seleziona la modalità di test, impostare per Modbus i seguenti parametri di connessione:

- 19'200 bds
- Parity: Even
- 1 Stop
- RTU
- $\cdot$  ADR=1

Quando si seleziona la modalità di test, impostare per BACnet i seguenti parametri di connessione:

- 38'400 bds
- Parity: None
- 1 Stop
- AUTOMAC
- Device ID= 1234567

Impostare il commutatore DIP a tre posizioni per la terminazione bus per ogni modulo come segue:

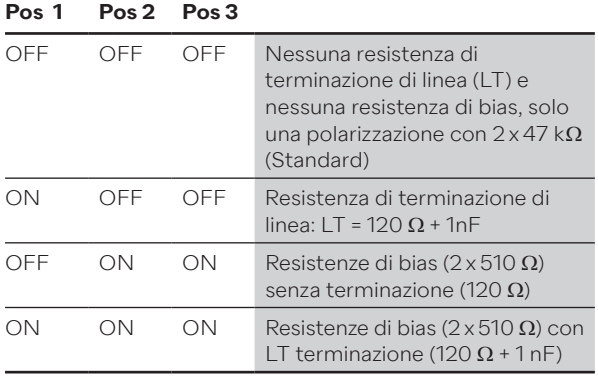

#### **Indirizzamento BACnet**

- Il modulo BACnet MS/TP comunica attraverso la rete tramite RS-485.
- I dati attuali, i dati cumulativi, le temperature o gli errori vengono trasmessi al controllore BACnet tramite il modulo BACnet MS/TP.
- Il modulo BACnet può essere indirizzato come master/slave nell'intervallo di indirizzi MAC compreso tra 1 e 127. L'indirizzo MAC 255 è utilizzato per il broadcast.
- L'indirizzo MAC deve essere unico per tutti i dispositivi collegati nello stesso segmento di rete RS485.
- Per impostazione predefinita, il modulo BACnet MS/TP viene indirizzato con l'indirizzo MAC che corrisponde alle ultime 2 cifre del numero di serie di Supercal 5 (indirizzamento automatico AutoMAC). Se il numero di serie termina con 00, l'indirizzo MAC è impostato su 100.
- L'indirizzo MAC del modulo può essere modificato con il software Superprog Windows.
- Il numero di istanza del dispositivo (DIN = Device Instance Number) del modulo consiste in un numero ID univoco generato dal microcontrollore del modulo BACnet. Questo indirizzo può essere letto anche con il software Superprog Windows.

#### **Indirizzamento Modbus**

- Il modulo Modbus distingue tra dispositivi master e slave.
- Il modulo Modbus può essere indirizzato come slave nell'intervallo di indirizzi compreso tra 1 e 247. L'indirizzo MAC 0 viene utilizzato come broadcast.
- Nella modalità standard il modulo Modbus viene indirizzato con l'indirizzo MAC (o indirizzo Modbus) che corrisponde alle ultime 2 cifre del numero di serie del Supercal 5 (indirizzamento automatico Auto MAC). Se il numero di serie termina con 00, l'indirizzo MAC è impostato su 100.
- L'indirizzo Modbus del modulo può essere modificato con il software Superprog o con l'apposito comando M-Bus.

## **Comando**

Il software Superprog Windows viene utilizzato per la configurazione iniziale e l'adattamento del modulo. Ulteriori informazioni sul funzionamento del software e sull'installazione sono memorizzate nel percorso «Aiuto», «Manuale d'uso» e «Aiuto», «Descrizione degli errori».

L'unità di calcolo Supercal 5 riconosce automaticamente i moduli di comunicazione opzionali inseriti, per cui il modulo è già pronto per il funzionamento.

**Si ricorda che le impostazioni specifiche del modulo possono essere effettuate solo in combinazione con un'unità di calcolo. Tutti i parametri sono memorizzati nell'unità di calcolo. È possibile apportare modifiche alla configurazione del modulo in qualsiasi momento utilizzando il software Superprog.**

#### **Funzioni LED**

- Il rosso e il viola sono riservati al processo di avvio.
- Il rosso è riservato solo agli errori.
- Per ModBus: giallo: ricezione dati e verde: trasmissione dati.
- Per BACnet: ciano: ricezione dati e blu: trasmissione dati.

## **Avvertenze di sicurezza**

Per ridurre al minimo il rischio di scariche elettrostatiche si raccomanda di toccare una parte collegata a terra (ad esempio un tubo di riscaldamento) prima di toccare la scheda di circuito. Durante il collegamento accertarsi che i cavi di collegamento siano posati nella giusta sequenza. I fili a trefolo non sono intercambiabili. Il montaggio deve essere eseguito in conformità alle istruzioni di montaggio allegate.

# **Informazioni generali**

Il piombino di taratura non deve essere danneggiato o rimosso. In caso contrario decade la garanzia dell'apparecchio. I piombini possono essere rimossi solo da persone autorizzate per interventi di manutenzione e poi vanno sostituiti. Per l'integrazione dei moduli di comunicazione non è necessario rimuovere il piombino rilevante per la taratura.

# **Dati Tecnici**

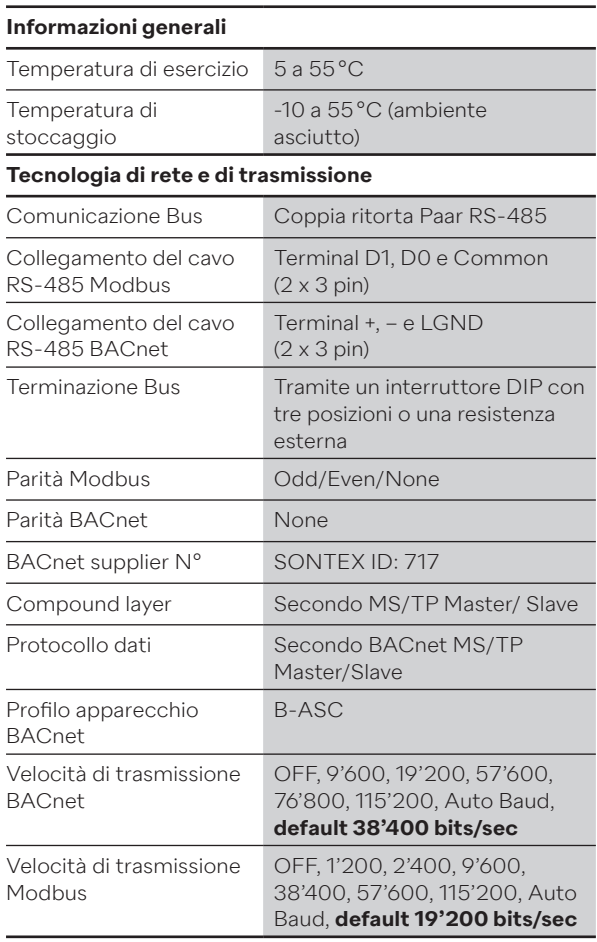

# **Anschlüsse/Abmessungen**

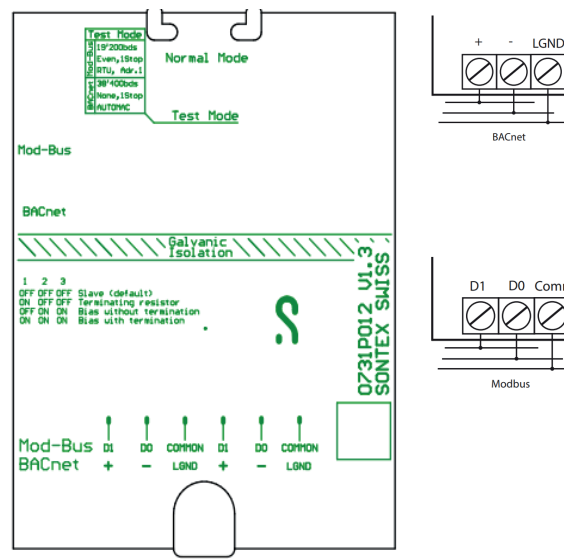

Dimensioni: 50 x 66,2 mm

# **Conformità CE**

Secondo la direttiva MID 2014/32/EU Secondo RED 2014/53/EU

# **Supporto tecnico**

Per il supporto tecnico si prega di rivolgersi direttamente a NeoVac.

Con riserva di modifiche.

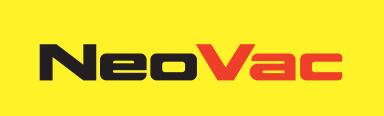

# **Avete domande o un progetto specifico? I nostri specialisti sapranno fornirvi informazioni sulla soluzione ottimale.**

Scriveteci o telefonateci: **Telefono +41 58 715 50 50 info@neovac.ch**

**Sede principale**

NeoVac ATA SA Eichaustrasse 1 9463 Oberriet

**neovac.ch**

#### **Centri di assistenza**

Oberriet Worb **Bulle** Dübendorf Porza **Sissach** 

Ruggell / FL

**Making energy smarter**